# Teplostar diagnostic tool manual

To install and work with TDT first you need to install "CDM20814\_Setup"

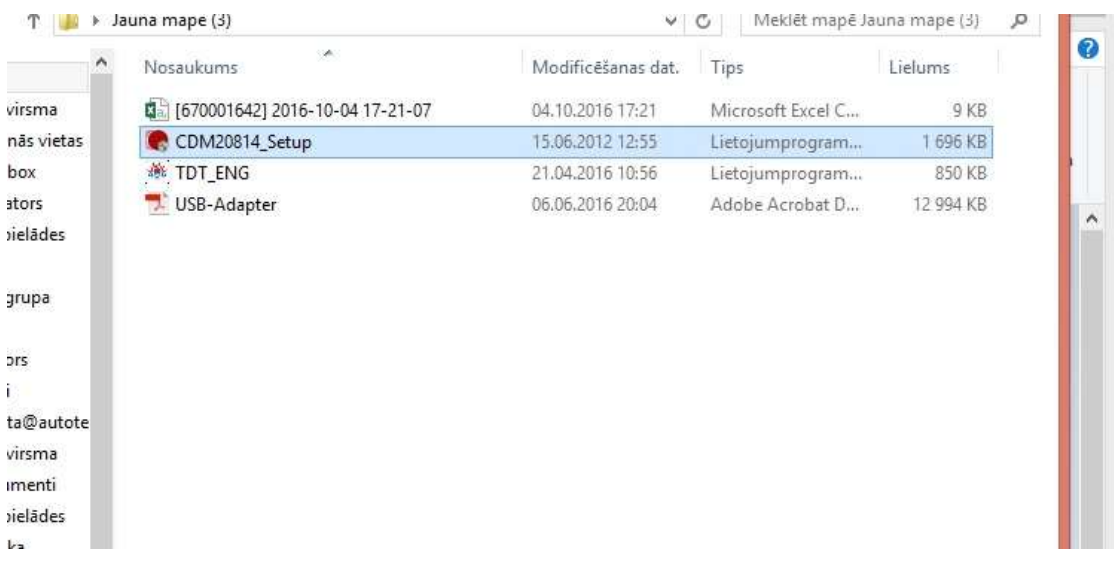

# It will convert USB port to COM port

Next you need to connect the USB ADAPTER to computer and control panel wire of heater

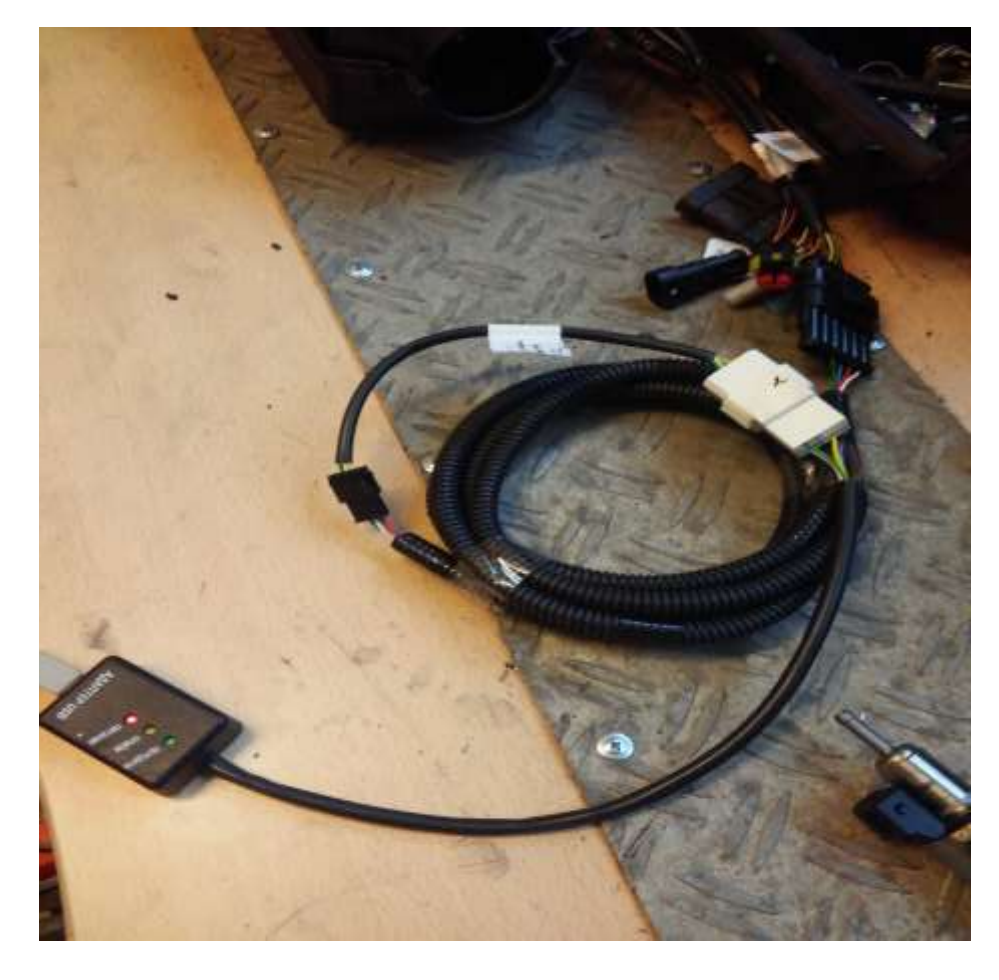

# When thats done you can launch programm TDT\_ENG

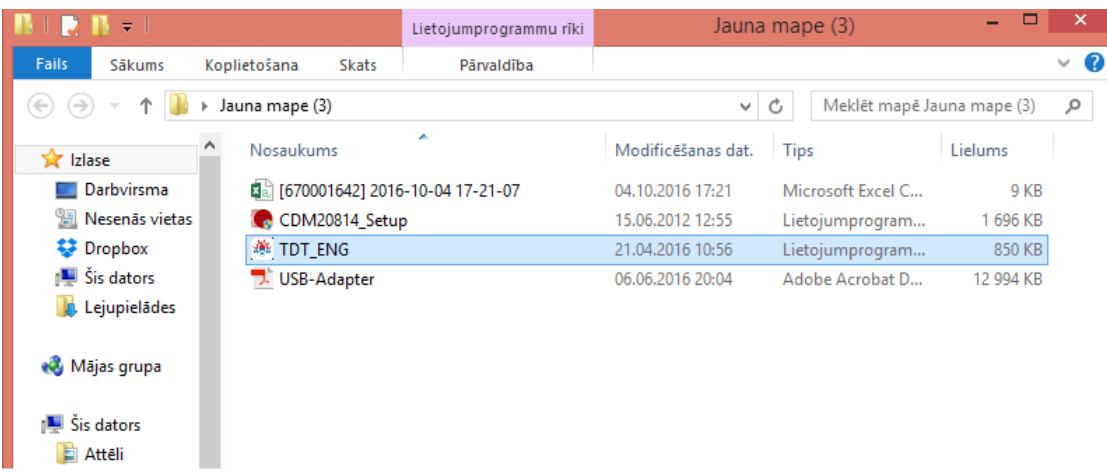

# Then the TDT asks you to chose adapter (standart is Port: COM 3)

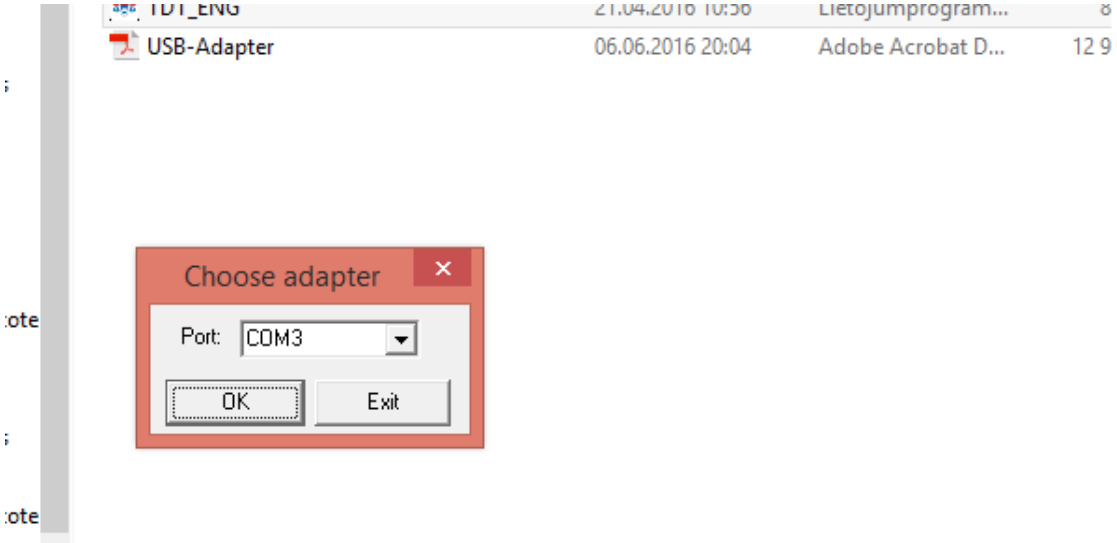

# If it's right port press OK and TDT will open new window

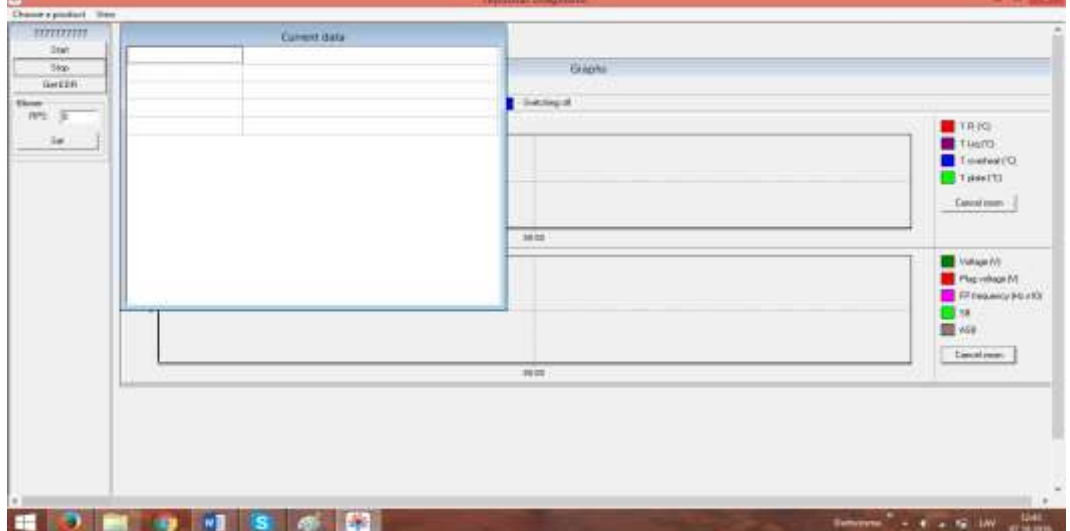

# After that you need to **Choose a product**

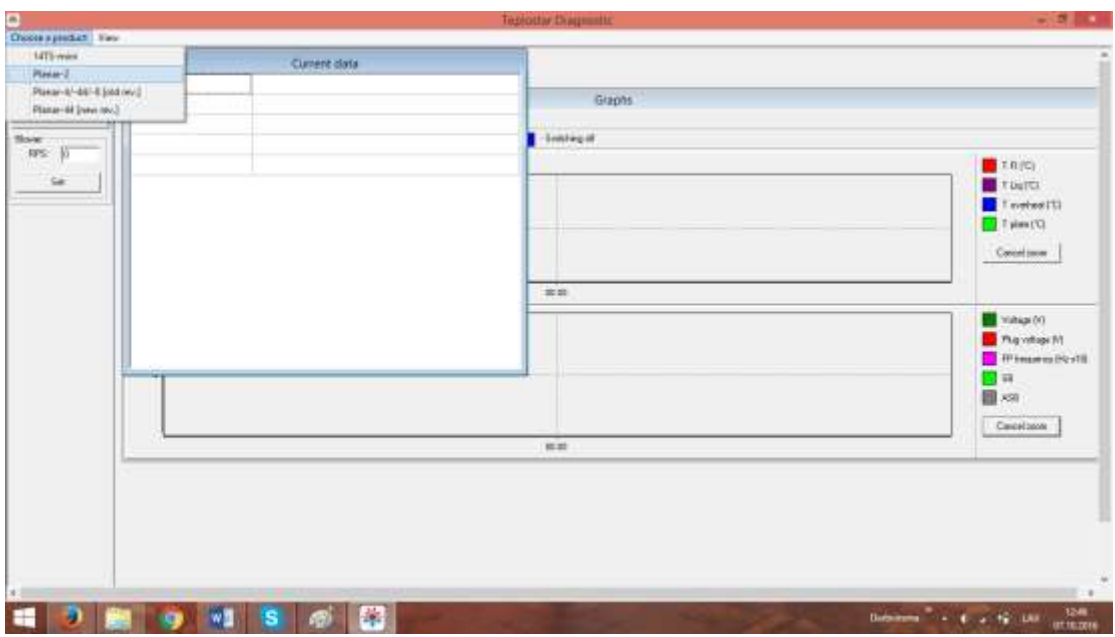

When you choose a product and it is wrong one the programm doesn`t conect to heater

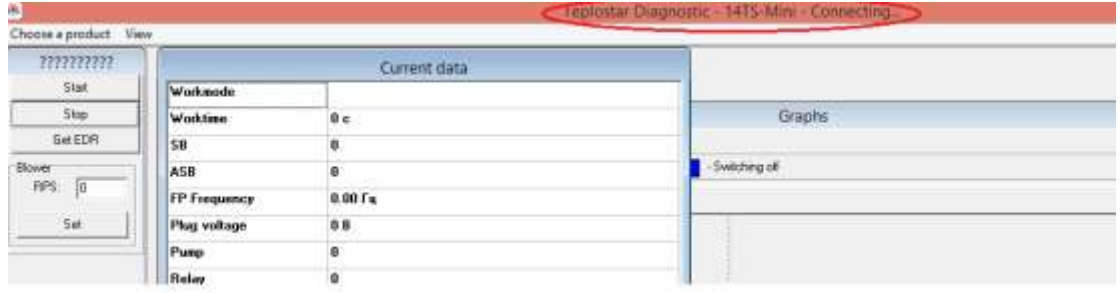

When it is the right one the program will show you heaters serial number and firmware

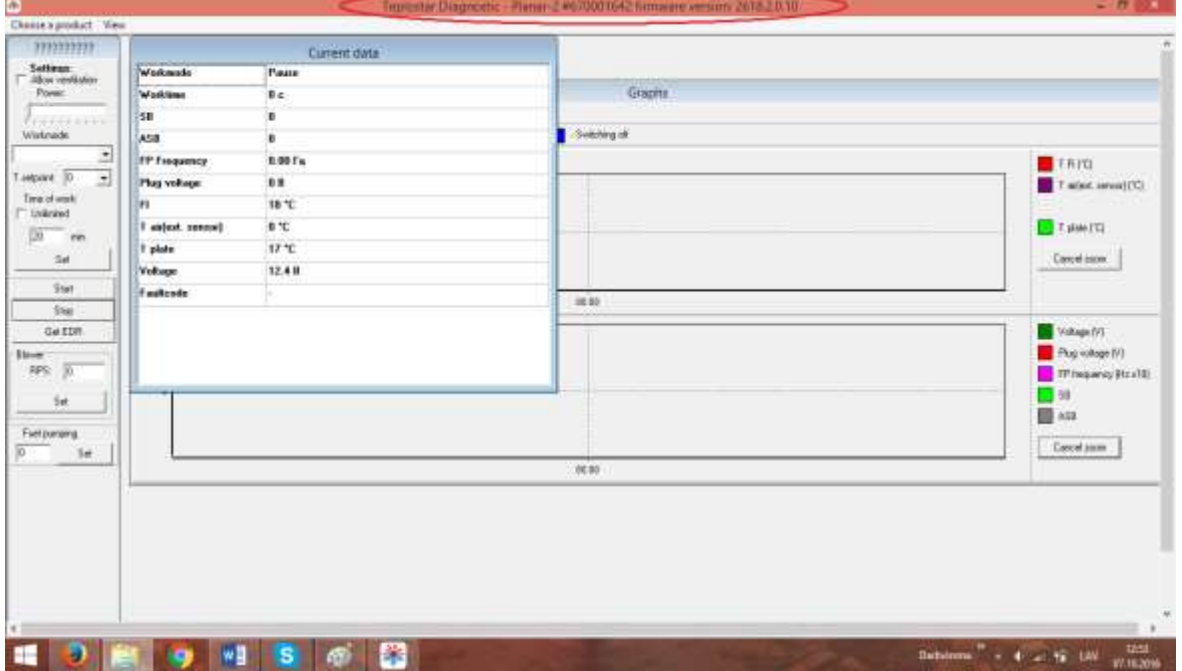

#### Now you can choose settings and start the heater or check EDR

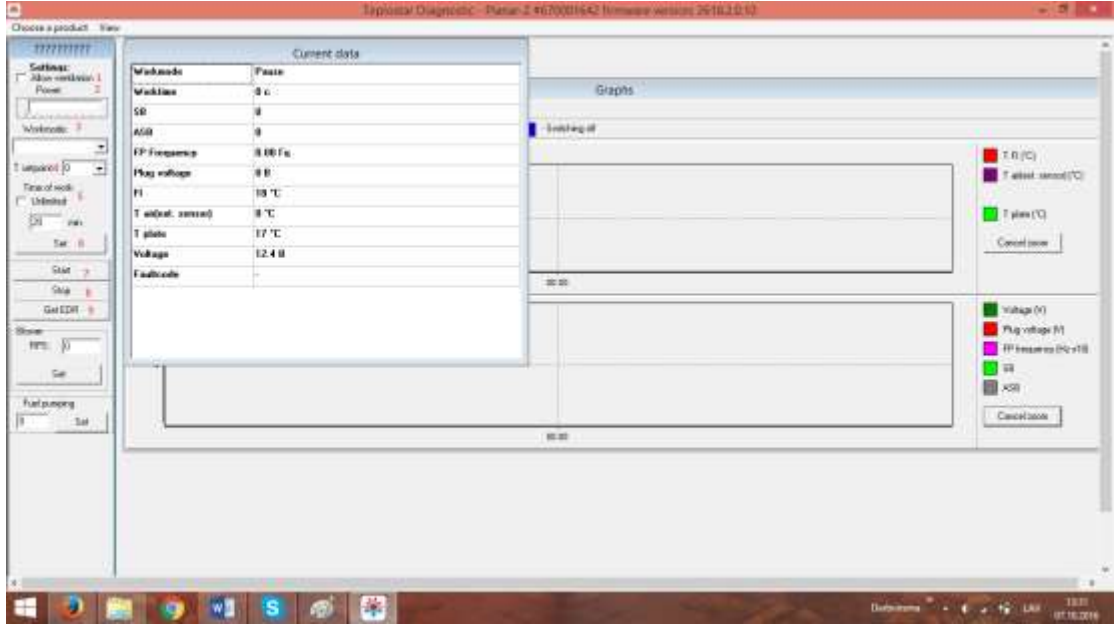

#### 1)Set the ventalation mode on

# 2)Adjust power mode

3)Choose Workmode

- Prev. Value (sets the last settings)
- T plate (reads temperature from heater)
- T RC (reads temperature from control panel)
- Ext. T sensor (reads temperature from external temperature sensor[optional])
- Power (works on power scale)

4)Set the temperature for Tempareture mode

5)Set work time (unlimited or minutes)

6)Accept Settings

7)Start heater

8)Stop heater

9)Get EDR

When you press Get EDR new window will pop up and you will be able to see all information about heaters working times and fault codes, faulty starts and so on

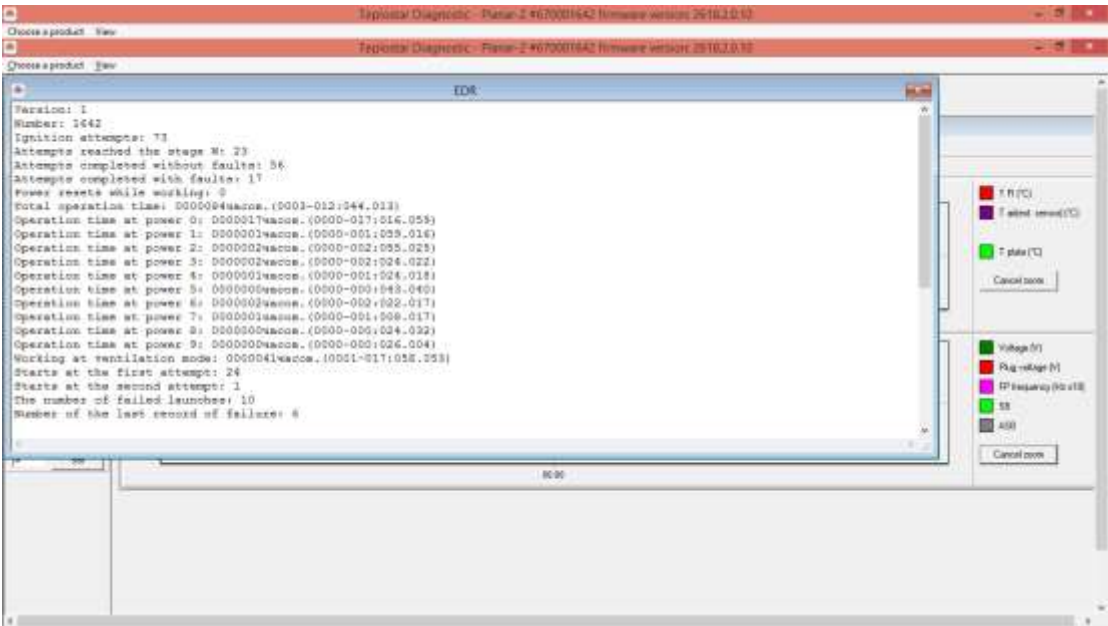